# **ACCESS WORLD NEWS**

The Access World News database contains news articles from:

- **9,827** Sources
- **165** Countries
- **11** Source Types

**This comprehensive news collection is ideal for exploring issues and events at the local, regional, national and international level.** Its diverse source types include print and online-only newspapers, blogs, newswires, journals, broadcast transcripts and videos.

To search this database, you have many options.

1) Source Type – 11 options, ranging from blogs to newswires

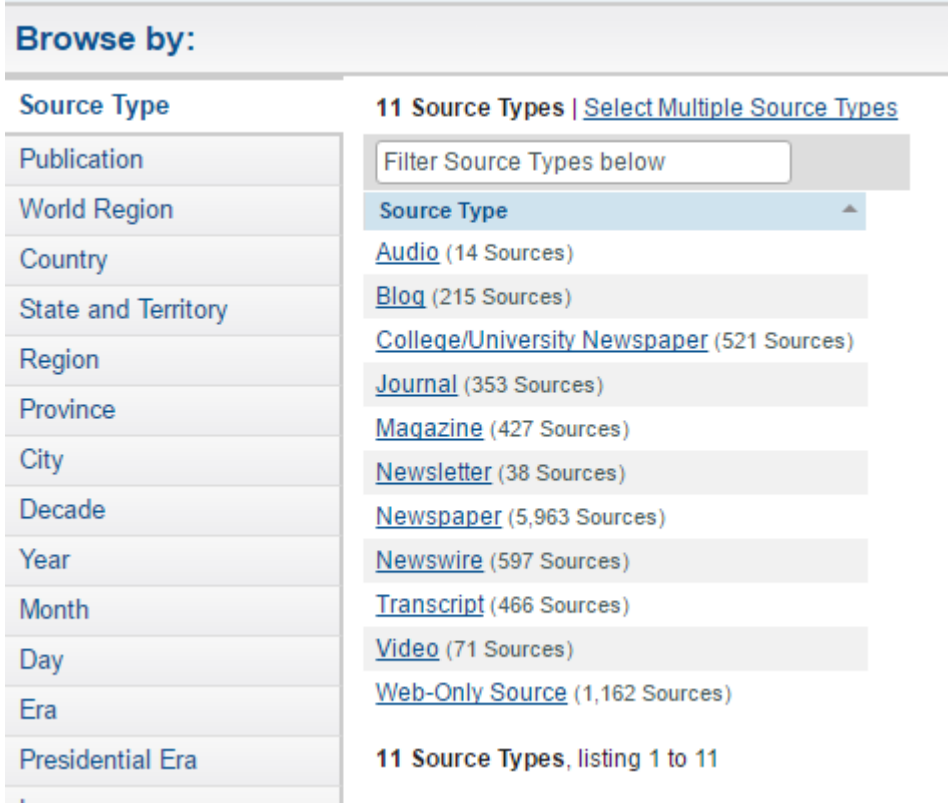

2) Publication – if you have a specific newspaper title in mind (for example: the "Dhaka Courier" in Bangladesh), you can select this option from 9,459-title, A to Z list.

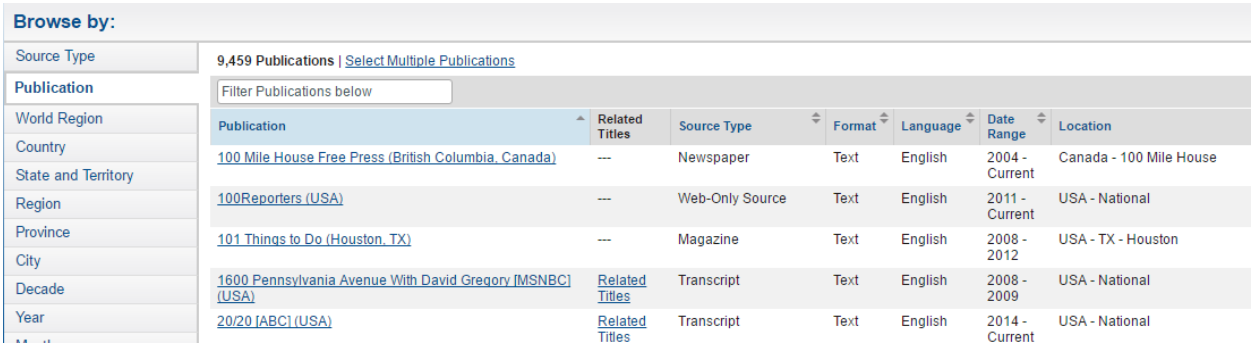

3) World Region – focus your search on a particular area of the world

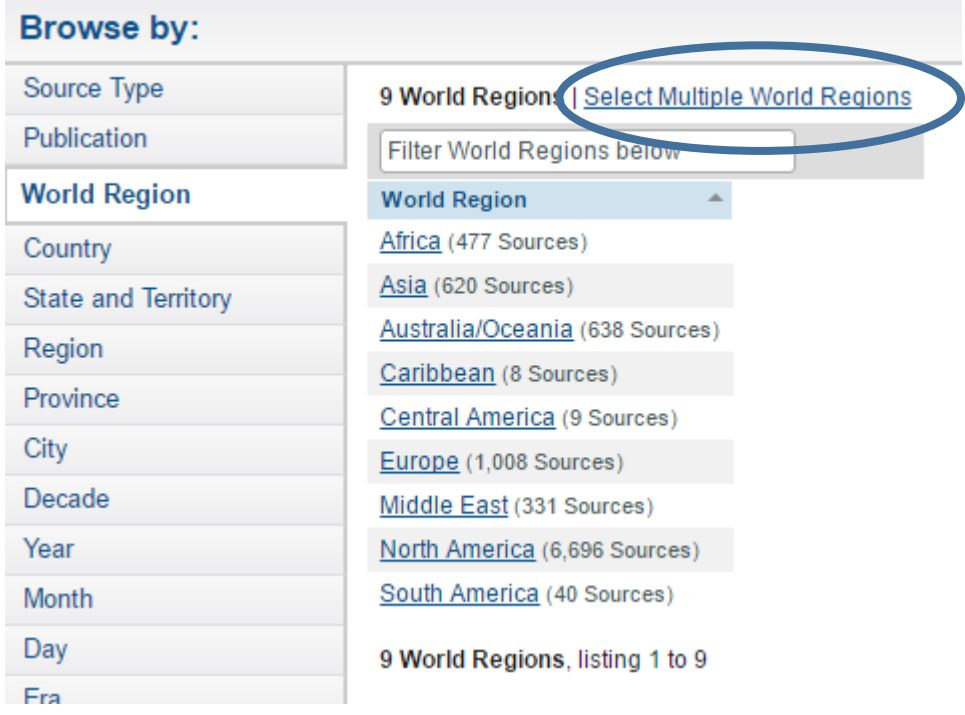

#### **How to limit your search to a particular region/regions of the world**

a) Click on the "Select Multiple World Regions" link, shown circled above.

b) You will see this pop-up box:

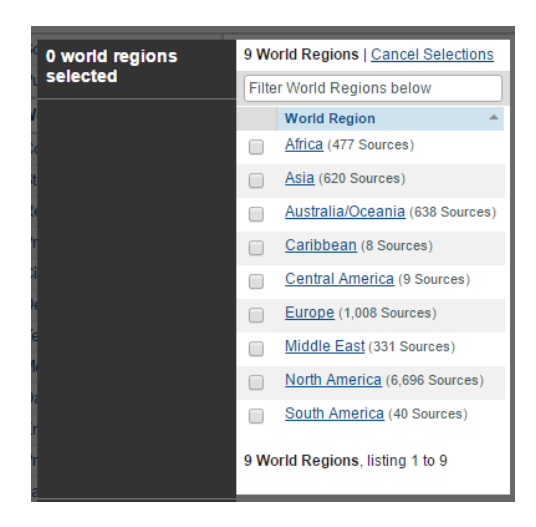

c) Click on the regions you want, then choose either the "include" or "exclude" button.

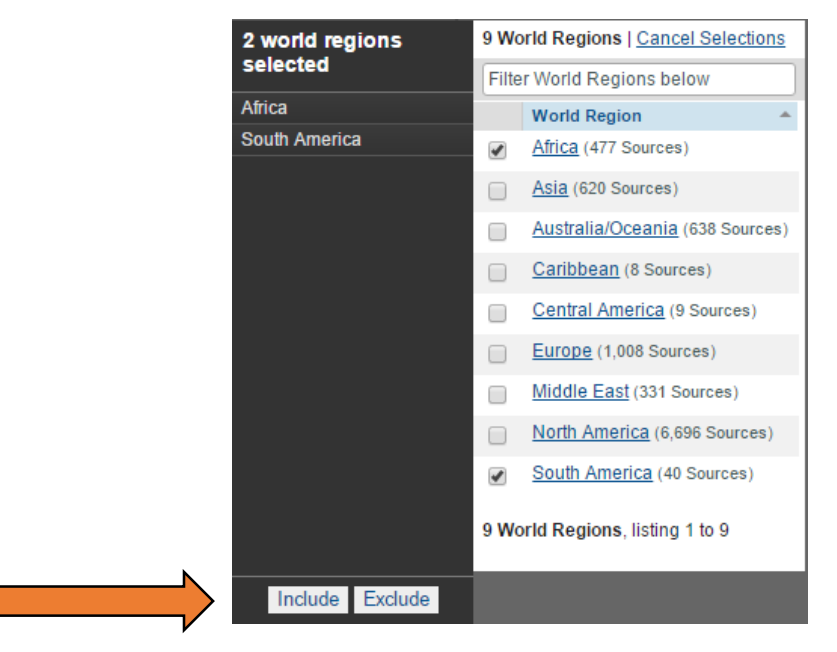

"Include" means your search will only include publications from the selected region(s).

"Exclude" means your search will NOT include publications from the selected region(s).

d) Now you can do a search. Your world regions search limiter (shown circled below) is now applied to your search.

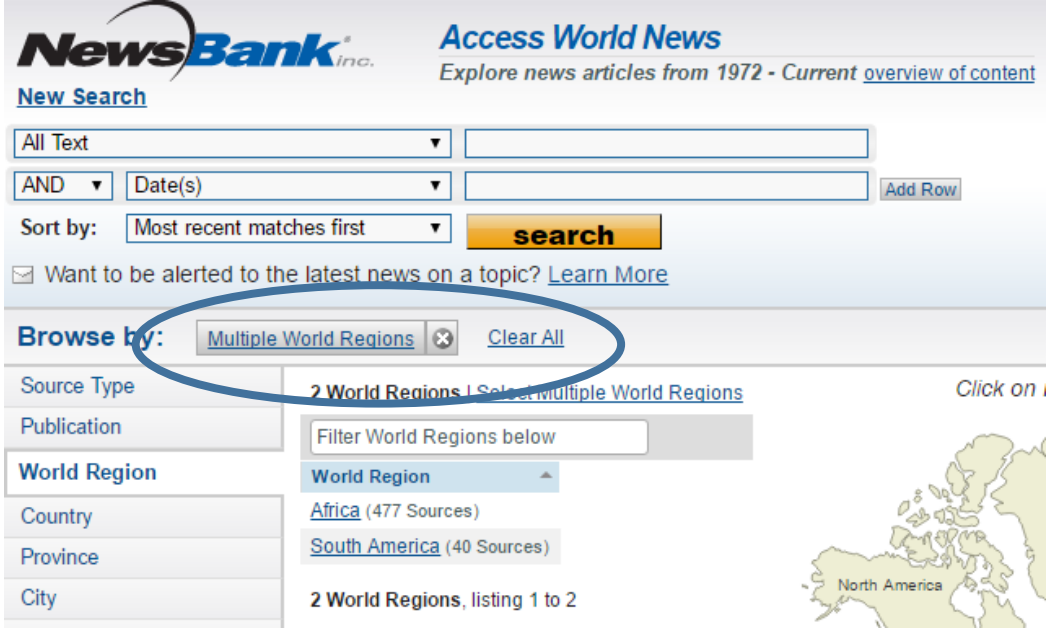

e) In this example, the search terms used are "*North Korea*" (put in quotes so that the database understands that you want both words together) and *military*. The dates wanted are for the past 2 days.

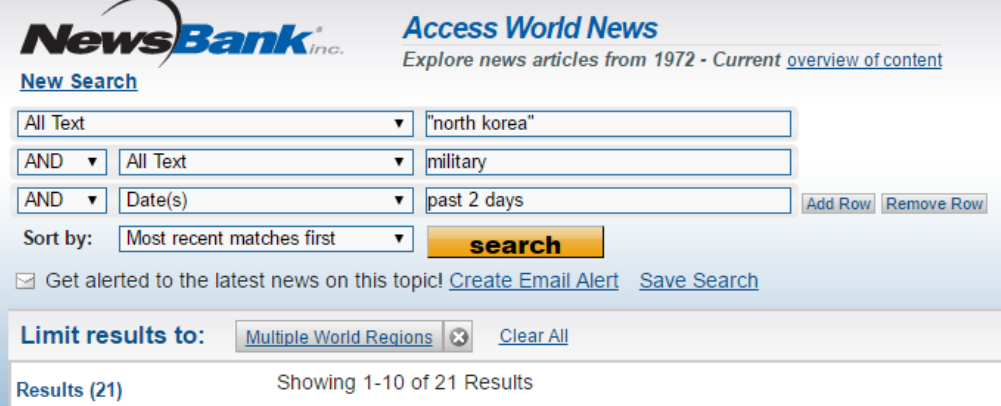

- 4) Other search limiter options:
- Country A to Z ilst of 165 countries
- State and Territory
- Region
- Province
- City
- Decade
- Year
- Month
- Day
- Era
- **•** Presidential Era
- Language

## **How to create an Email Alert**

1) Do a search in NewsBank.

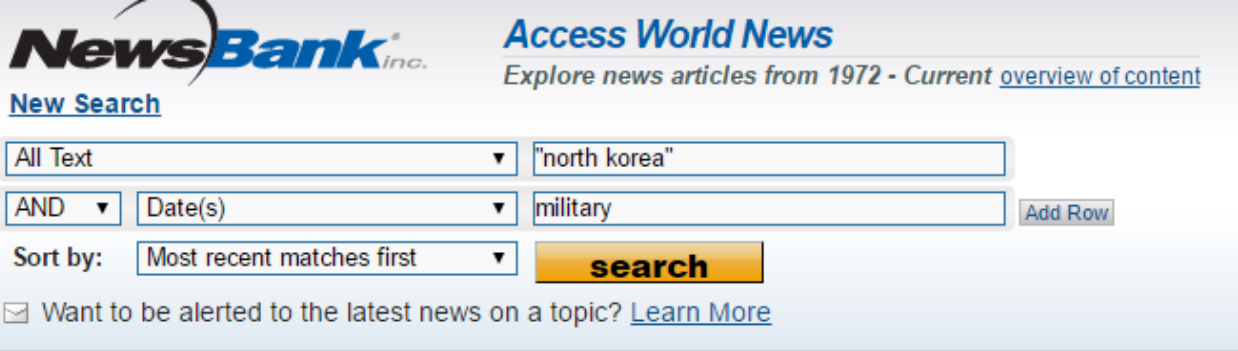

2) Once you get to the search results page, you have the option to create an email alert by clicking on the link "Create Email Alert" (shown circled below).

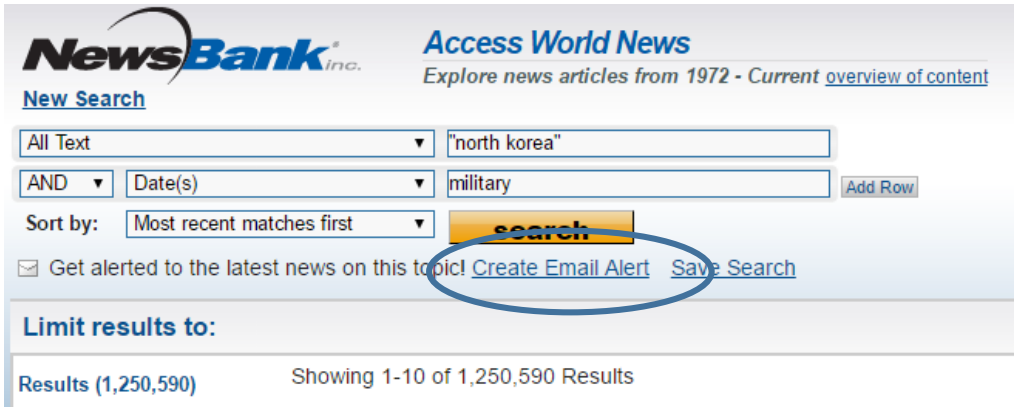

**HINT:** Before creating an alert, you may want to add a row (click on "Add Row" button) and **choose a custom date range**. Otherwise, you may get an alert for 1,250,950 items instead of only the most recent articles!

- **Access World News** ank $_{\sf inc.}$ Œν Explore news articles from 1972 - Current overview of content **New Search All Text** "north korea"  $\pmb{\mathsf{v}}$ AND v All Text military ▾  $AND - 7$ Date(s) Add Row Remove R  $\mathbf{v}$ **Custom Date Examples** any date Most recent matches first Sort by:  $\pmb{\mathsf{v}}$ 2000 yesterday or today ⊠ Get alerted to the latest news on this topi  $2000 - 2004$ past 5 days 1/2000 - 12/2004 (m/yyyy) past 30 days Jan 2000 - Dec 2004 Limit results to: 1/15/2000 - 12/30/2004 (m/d/yyyy) past 3 months Jan 15, 2000 - Dec 30, 2004 Showing 1-10 of past 6 months **Results (1,250,590)** past 12 months 1. **A Differ** <u>'s n</u> Source Type before ... National after... Publication **ED** Magazine | www. **TOT** I  $\mathcal{L}^{\pm}$  and ù.  $\sim 100$
- 3) The screenshot below shows all of the date range options available to you.

4) When you have selected a date range, click on the "Create Email Alert" link.

5) You will now see this page:

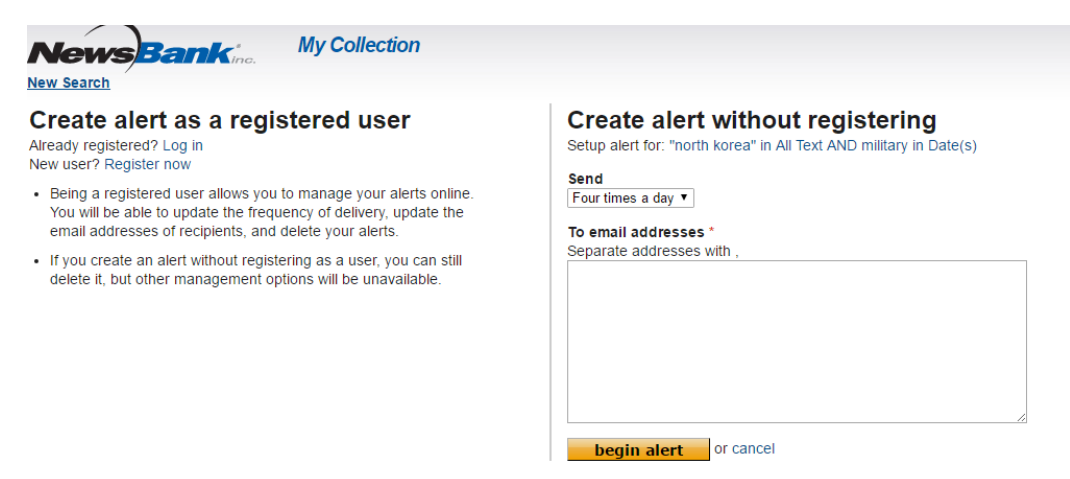

There are two ways to create an alert: as a registered user (**recommended**; it allows you to save your search); or without registering.

5a) If you choose the "registered user" option, right-click on "Register Now" to open the link in a new window. Fill out all required information to open your NewsBank MyCollection account.

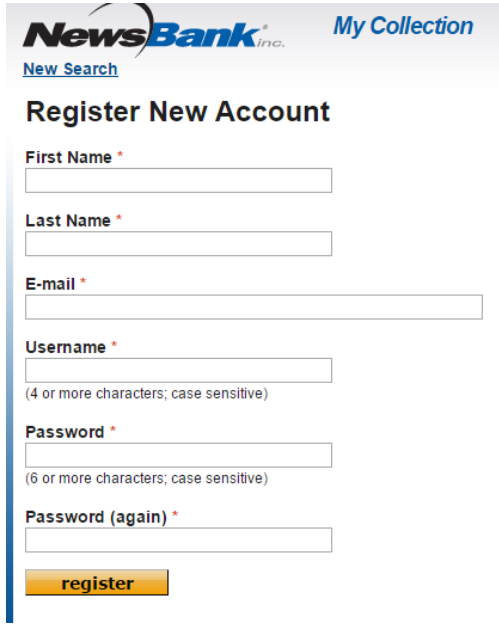

Logging into, or signing up for, a NewsBank MyCollection account will take you immediately to this page:

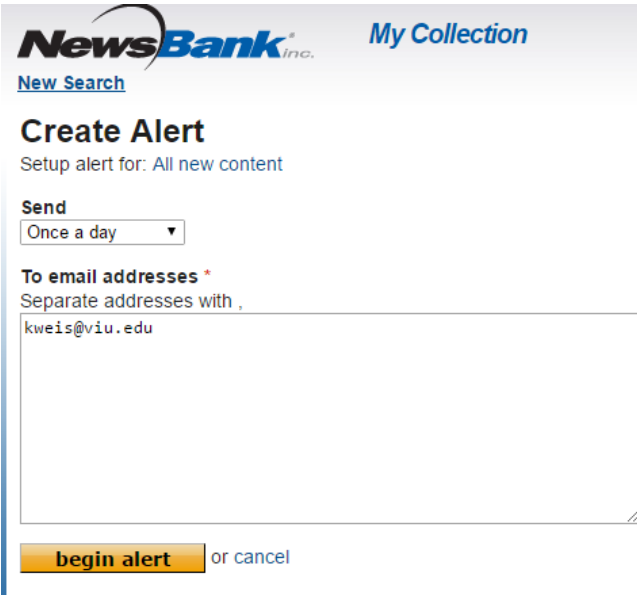

5b) If you choose not to register, go to step 6.

6) Choose the frequency of the alerts, using the "Send" drop-down menu.

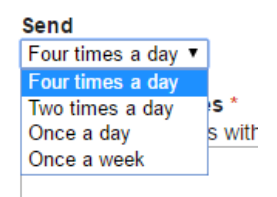

You can include multiple email addresses on a single alert. Just use a comma to separate each address.

Click the yellow "Begin Alert" button to activate your Email Alert.

7) If you are inside your NewsBank MyCollection account, your Email Alert will be saved inside, for future editing (see screenshot below).

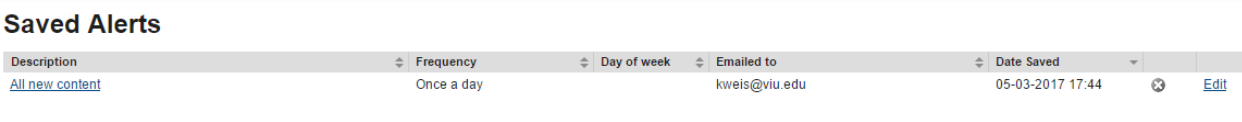

### **How to delete an email alert in News Bank**

If you saved your Email Alert in your NewsBank MyCollection account, log into your account. Go to "Saved Alerts". Click on the "X" next to a search to delete it.

If you did not save your search, go back to "Create Email Alert". An alert box will open, showing your search request. Click the 'Cancel' button at the bottom of the screen (shown circled below).

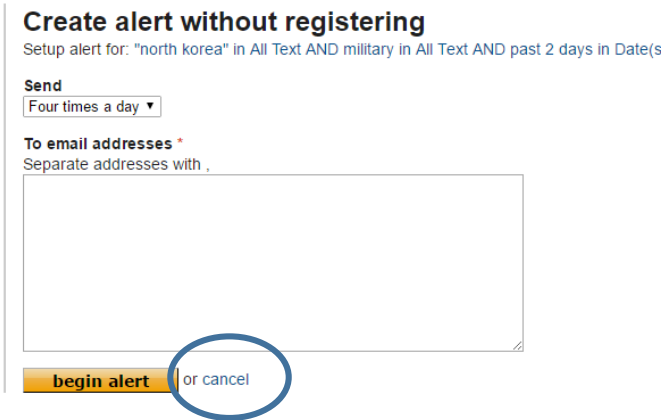

An alternate way to delete an email alert if you aren't registered with a MyCollection Account is to wait until you receive your first emailed alert. Choose "unsubscribe" at bottom of the email (circled below).

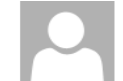

To Karen Weis

NewsBank Email Updates <alerts@newsbank.com> "north korea" in All Text AND military in Date(s)

<u>I rump has a blank spot on history</u><br>... strongly that they had a tremendous power" over North Korea , Trump further explained, "but it's not what you ... Advertiser, The (Adelaide, Australia)...2017-05-04 Near miss for Russia<br>NORTH Korea 's latest failed missile was reportedly headed ... the paper claims. "It is for this reason that North Korea intentionally destroyed the ... Advertiser, The (Adelaide, Australia)...2017-05-04 <u>Sylvia de</u> <u>fends Delta amid online abuse</u> ... another regrettable tweet, do a Google search on North Korea or Zaatari Refugee Camp.""Send your rage ... Advertiser, The (Adelaide, Australia)...2017-05-04 Trump catches up with Putin in bid to end war in Syria<br>... best to resolve the very dangerous situation in North Korea ." Meanwhile, Hillary Clinton believes sexism ... Alamogordo Daily News (NM)...2017-05-04 Commentary - A president who does not know what it is to know<br>... that a strange and callow leader controls North Korea 's nuclear arsenal. North Korea should ... leader controls North Korea 's nuclear arsenal. North Korea should reciprocate this worry. Yes, a ... Andrews Journal, The (NC)...2017-05-04 Weekly Poll Question<br>... military intelligence indicated a country like North Korea planned an attack on our ... Asia News Network (ANN)...2017-05-04 **EDITORIAL: Media bill a foolish dance on a perilous cliff**<br>... the press is an approach worthy of, say, North Korea . Perhaps if Thailand were North Korea , General ... of, say, No<br>Korea . Perhaps if Thailand were North K Associated Press News Service, The...2017-05-04<br><u>N. Korea issues direct criticism on China amid nuke dispute</u><br>... South Korea (AP) — North Korea has issued a rare direct criticism of China ... North Korea 's largest tradin main benefactor, ... its northeastern region to be contaminated by North Korea 's nuclear activities," the Global Times ... Associated Press News Service, The...2017-05-04 Associated Press News Service, The....2077-00-04<br>China says it wants to maintain friendly North Korea ties<br>and friendly the swith North Korea, amid signs of deteriorating relations between ... good neighb<br>and friendly coop Viewing 1 - 10 of at least 842 results: view all results<br>Don't want to receive email alerts on this topic anyn ore? <u>Unsubscribe</u>

#### **NewsBank My Collection Account**

You can save searches, email alerts, and articles in your NewsBank My Collection account.

You can easily access your My Collection account at the top of the main search page:

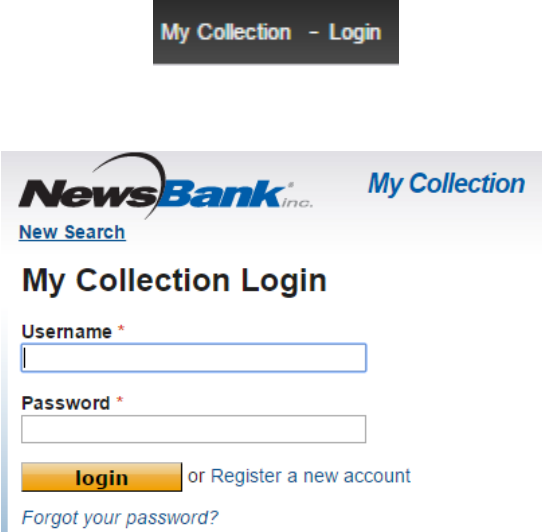

If you want to save an article in your MyCollection account, just click on the "Add to My Collection" link below the article (shown circled below).

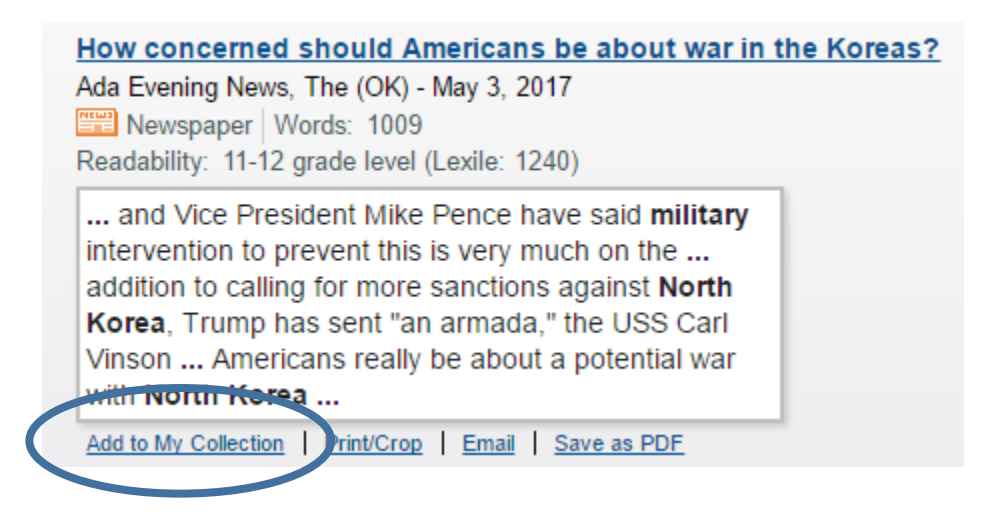

You can also print, email, or save as a PDF to your computer by choosing the other links.

To make sure the item was added to your MyCollection account, go to the top of the screen and look for the My Collection link. Choose an option on the drop-down menu, shown in screenshot below.

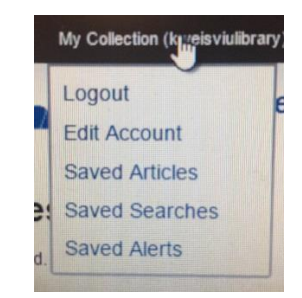

Items in your Saved Articles folder will look like this:

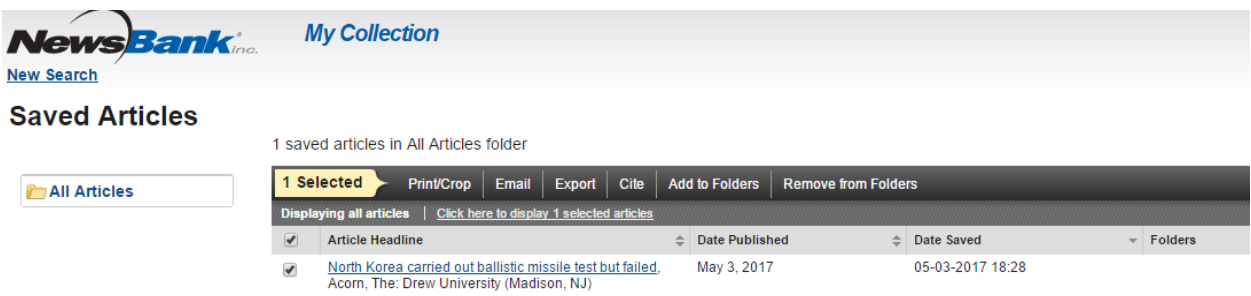